### **Menu do Administrador e do Supervisor:**

O menu do Administrador e menu do Supervisor estarão disponíveis somente após o cadastramento do empregador no RepZPM. Sem o cadastro o equipamento fica bloqueado para qualquer operação, com exceção das configurações de Rede visualizadas/alteradas através da tecla Rede.

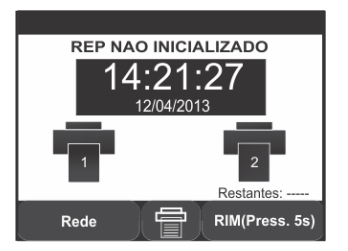

Após o cadastramento do empregador o menu fica disponível, ao acessá-lo, toque na tecla Menu, em seguida escolha a opção Administrador ou Supervisor e digite a senha (senha 6 dígitos).

No menu do Administrador estão disponíveis diversas funções de apoio. Para "navegar" dentro das opções disponíveis, verifique no display touch screen e toque na opção desejada.

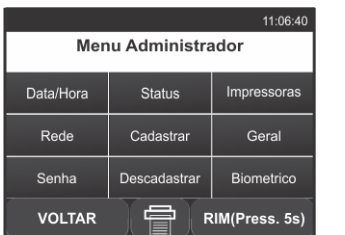

**Data/Hora:** Permite o ajuste da data/hora do RepZPM; **Status:** Apresenta status das impressoras, número de

fabricação do REP, NSR utilizados/livres, número de empregados cadastrados, modelo do REP, versão dos firmwares, leitor biométrico utilizado e nome do empregador.

**Rede:** Mostra o IP, Máscara, Gateway e MAC capturados pelo RepZPM, IP Server, Tempo de Auto Conexão, Portas TCP/ UDP, DHCP (Ativo/Inativo), Criptografia (Ativo/Inativo), permitindo também a configuração manual dos mesmos.

**Cadastrar:** Permite associar um cartão de código de barras, código do teclado, cartão de proximidade ou biometria à um PIS de empregado previamente cadastrado. Permite também associar um funcionário para ter poderes de Administrador e/ou Supervisor.

**Descadastrar:** Permite a exclusão dos meios de registro de ponto programados para o funcionário e desassociá-lo dos poderes de Administrador e/ou Supervisor.

**Impressoras:** Retorna informações de configuração das impressoras, programação das guilhotinas e nível do papel da impressora traseira.

**Geral:** Permite ativar ou desativar o som, e alterar entre identificar o funcionário pelo numero do PIS ou o código do funcionário que foi cadastrado no RepZPM., habilitar eventos e efetuar comandos para leituras via Pen Drive (Empregados, Empregadores, AFD Data e AFD NSR).

**Senha:** Permite a redefinição da senha do "Administrador" e do "Supervisor".

**Biométrico:** Permite definição do modo de operação (modo de identificação "1:N" ou modo de confirmação "1:1") e a reconfiguração do sensor.

O menu do supervisor é uma facilidade adicionada à rotina operacional do RepZPM. Ele permite acesso restrito às funções de inclusão e exclusão do ID dos cartões de proximidade, barras, da digital do funcionário e o número associado ao teclado para uma complementação de cadastro.

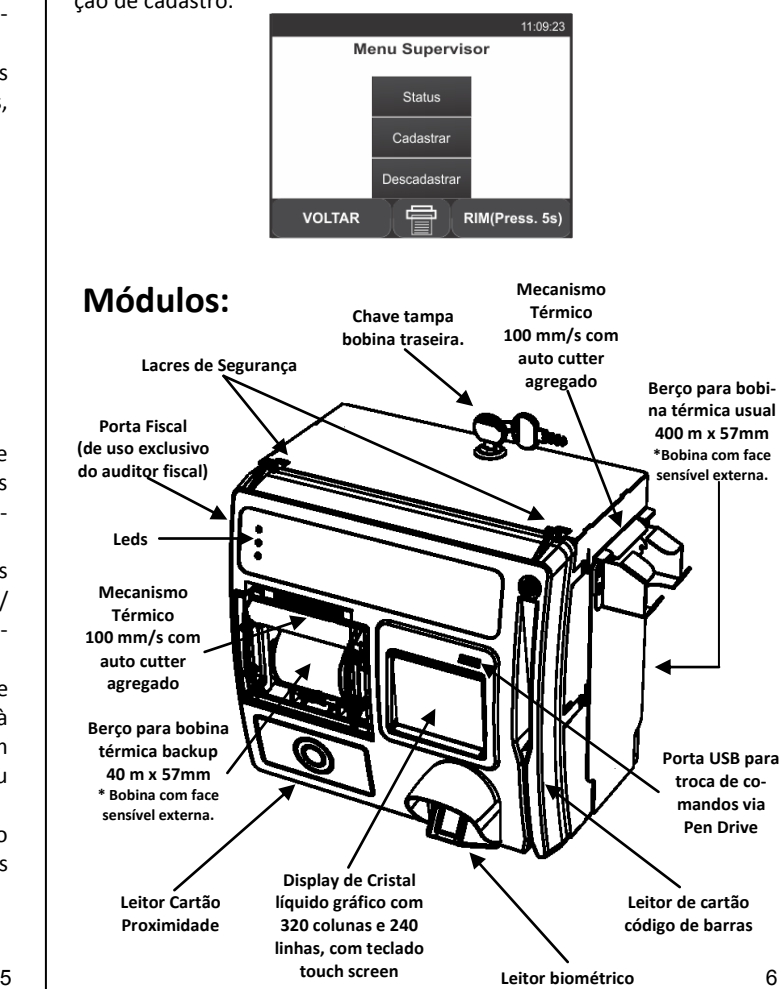

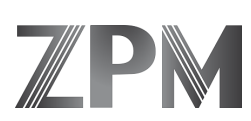

# **RepZPM - Registrador Eletrônico de Ponto**

## **Guia de Referência Rápida**

## **R300/R310/R330**

**O RepZPM é um equipamento para Registro Eletrônico de Ponto, com impressão das marcações, atendendo à Portaria 1.510, de 21 de agosto de 2009, e homologado pelo Ministério do Trabalho e Emprego – MTE** 

**Parabéns pela sua escolha! Consulte o Manual do Usuário do seu RepZPM!** 

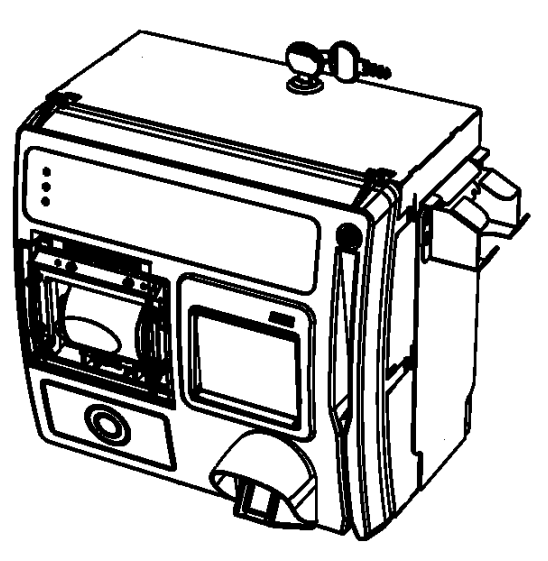

**ZPM Indústria e Comércio Ltda. Rua Araguaia, 175 – Bairro Igara. Canoas – RS – CEP 92410 000 Fone: (51) 3032 5567 admin@zpm.com.br www.zpm.com.br**

### **Lacres:**

Não rompa os lacres de segurança. O REP é um equipamento com características de segurança definidas por legislação, e seu trato e manuseio têm limites impostos. É, portanto, proibitiva a abertura não autorizada do equipamento, sob pena de implicações de ordem civil e criminal, bem como de perda da garantia. Se o RepZPM for aberto com o rompimento dos lacres, este deixará de funcionar para qualquer operação.

## **Verificações:**

Antes de iniciar a instalação, verifique se o seu RepZPM acompanha os seguintes itens:

- Atestado Técnico e Termo de Responsabilidade;
- Certificado de Garantia;
- CD com o Manual do Usuário;
- Bobina de papel térmico (40M);
- Kit de fixação (suporte , espaçadores de borracha, parafusos e buchas);
- Manípulo plástico;
- Guia Rápido de Instalação do REP;
- Chaves de abertura das tampas das bobinas.

### **Display:**

Touch Screen

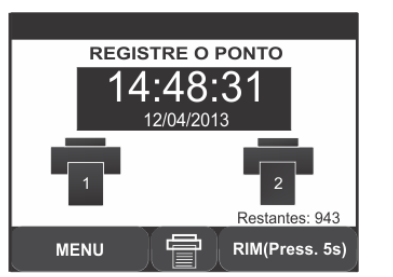

### **Teclas para operação e funções especiais:**

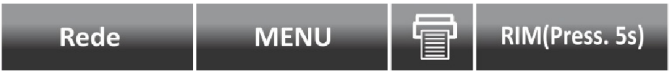

**Rede:** Enquanto não houver empregador cadastrado, pressionar Rede, o RepZPM informará o IP capturado pelo sistema na rede Ethernet.

**MENU:** Acesso ao menu do administrador e supervisor. Senhas default de fábrica são:

- 111111 Administrador.
- 123456 Supervisor.

**Impressora:** A tecla "Impressora" apresenta informação sobre a quantidade de papel restante da bobina traseira.

**RIM 24 hs:** Função exclusiva do Auditor Fiscal e exigida pela Portaria MTE nº 1.510 de 21/08/2009.

## **Instalação:**

### **Fixação:**

Para fixação do RepZPM na parede, providencie:

- **•** Chave Philips
- Furadeira
- Broca 8 mm

Após definir o local de instalação, marque as posições dos três furos conforme a figura a seguir. Use a base metálica de fixação como gabarito para demarcar as posições horizontalmente. Faça os furos nos locais demarcados e insira as buchas.

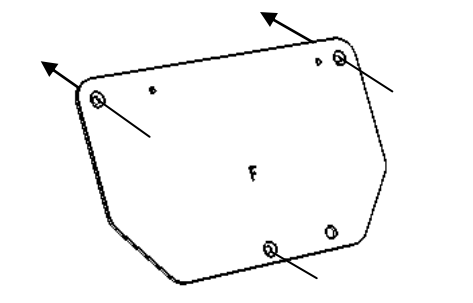

Fixar a base metálica na parede, sendo necessário a colocação dos espaçadores de borracha.

Prenda o REP à base metálica utilizando os dois suportes. Ao fixá-lo, abra a tampa traseira e insira o manípulo, conforme as figuras abaixo.

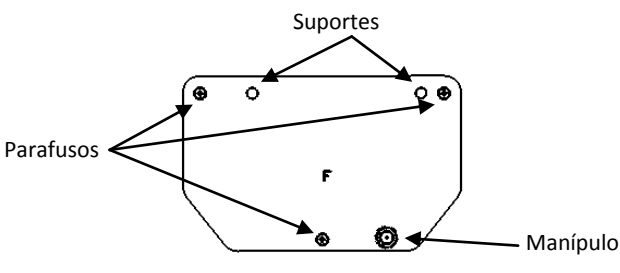

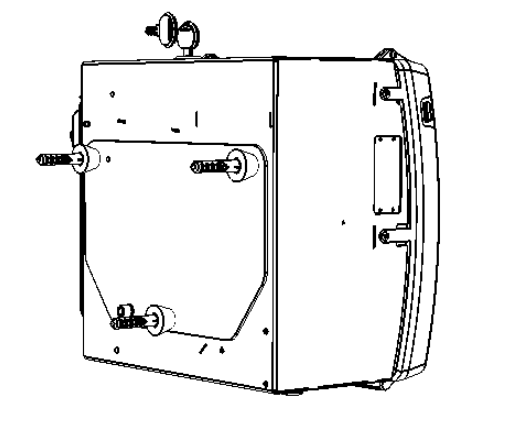

#### **Conexão à rede elétrica:**

O RepZPM possui fonte de alimentação interna bivolt (full -range). Para seu funcionamento, é necessária alimentação elétrica de 100 a 240 Vca em 50/60 Hertz e no máximo 1 Vca entre neutro e terra.

O consumo do RepZPM é de 50 watts em operação e 5 watts em repouso. A alimentação deve ser fornecida por três condutores ligados a fase, neutro e terra, de acordo com a figura a seguir. VISTA FRONTAL

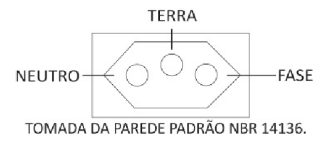

#### **No-Break:**

O RepZPM possui modelos com No-Break integrado (duas baterias de 12 V opcionais).

O No-Break do RepZPM só entrará em operação na falta de energia elétrica externa. Durante a operação do No-Break, o RepZPM apresentará no visor um indicativo da quantidade de carga que ainda resta nas baterias.

#### **Conexão à rede Ethernet via cabo:**

Plugue o cabo de rede no conector fêmea para RJ45, na parte inferior do REP, e ligue o equipamento. Se não houver empregador cadastrado, ajuste a configuração de Rede adequada. Se já houver, verifique o IP através do menu do Administrador.

#### **Comunicação e Integração ao SW:**

Ethernet: Realizada "Via TCP/IP (Sockets)". Para isto basta estabelecer a comunicação através de IP válido de sua rede.

Pen Drive: Facilita a troca de comandos via Pen Drive, ou seja, você pode gravar no Pen Drive um comando específico, conectar o dispositivo na porta USB não fiscal que o RepZPM vai interpretar o comando gravado e executar a função solicitada, gravando um arquivo de resposta que será facilmente interpretado pelo software que tenha sido integrado com o protocolo de comunicação do RepZPM.

### **Conexões (parte inferior do RepZPM):**

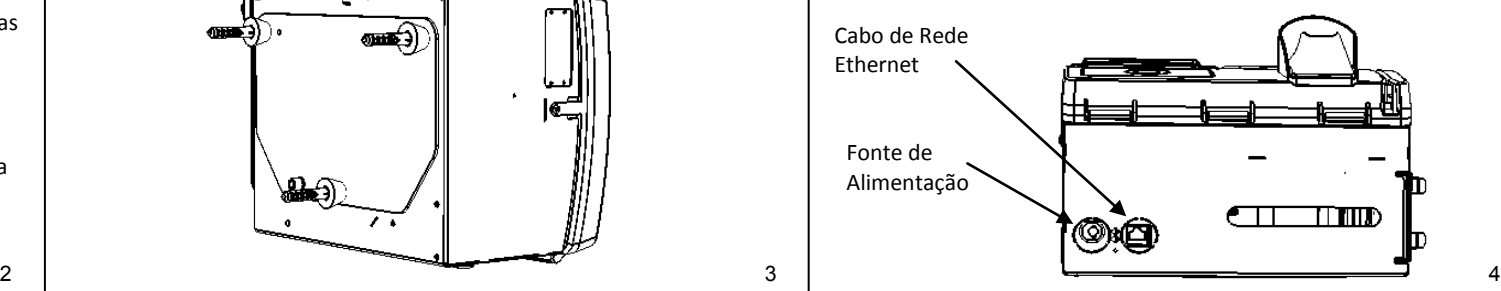